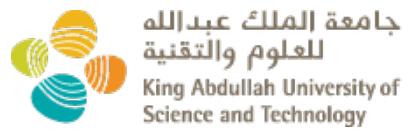

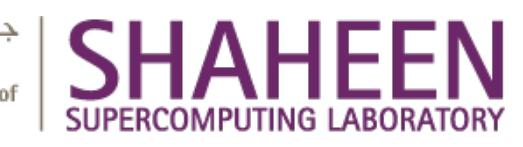

# **Shaheen II Get Started Scheduler and Queues**

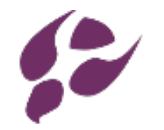

# **Storage, Quotas, Allocations**

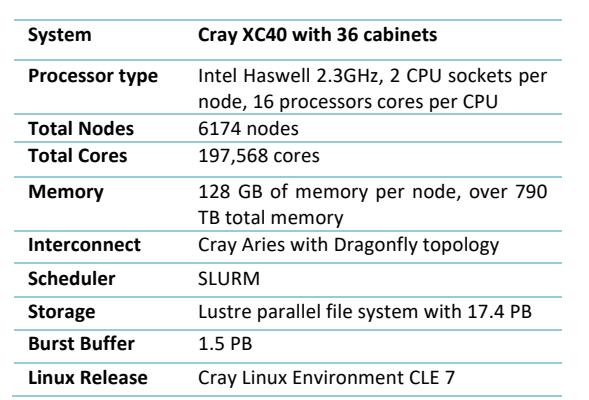

### **To login:**

**Shaheen II Spec:**

**\$ ssh <username>@shaheen.hpc.kaust.edu.sa**

Login with "-X" or "-Y" to enable X11 forwarding.

### **To compile:**

Three programming environments are supported. PrgEnvcray (default), PrgEnv-intel, and PrgEnv-gnu. Use module swap to change PrgEnv, e.g.

#### **\$ module swap PrgEnv-cray PrgEnv-intel**

Use the compiler driver wrappers cc, CC, ftn to compile and link C, C++, and Fortran codes, respectively. The wrappers are the same for all programming environments. For example

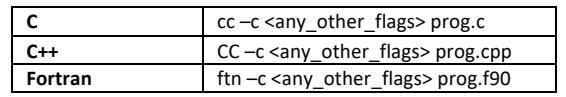

Within a programming environment a user can switch between different compiler versions.

**\$ module swap gcc gcc/8.1.0**

## **To run:** • SLURM is the batch scheduler. The following is a basic example of a batch script: **#!/bin/bash #SBATCH –account=kxxxx #SBATCH –job-name=job\_name #SBATCH –output=job\_name.out #SBATCH –error=job\_name.err**

- **#SBATCH –nodes=4 #SBATCH –time=00:30:00 srun --ntasks=128 --hint=nomultithread**
- **--ntasks-per-node=32 --ntasks-per-socket=16 ./exe**
- Hyperthreading is enabled by default
- Generator of jobs scripts: https://www.hpc.kaust.edu.sa/job • Launch jobs with **sbatch myjobscript.sh**
- Cancel job : **scancel job\_id**

#### **Queues:**

- Use "**sinfo**" for the queue status and "**squeue**" to observe your job status.
- **workq**: Default queue with a maximum 24 hours wall clock time.
- **debug**: Default queue with a maximum of 4 nodes and 30 minutes wall clock time. Submit with **sbatch --partition=debug** in the command line or add **#SBATCH –partition=debug** in the job script
- **72hours**: Queue with a maximum of 72 hours wall clock time. Add the following in your job script to use the 72 hours queue. This queue is subject to approval.

#### **#SBATCH –partition=72hours #SBATCH –qos=72hours**

## **To store:**

- Compute nodes can access only **/scratch** and **/project** directories. Jobs submitted from /home will fail.
- **/home/<username>**: Home directory, designed for development, quota of 200GB. Previous versions of files can be recovered from /home/<username>/snapshot directory.
- **/scratch/<username>**: Temporary individual storage for data needed for execution. Files not accessed in the last 60 days will be deleted.
- **/project/kxxxx**: Project directory **for** medium term. Each PI has a default limit of 80TB.
- **/scratch/tmp**: temporary folder that will be cleaned every 3 days.
- User are limited to 1M files on /project and /scratch

# **To check:**

- Your Group information, use the "**groupies**" command
- Your quota on Lustre: **lfs quota -uh \$USER /lustre**
- Your allocation information use the "**sb**" command, e.g.

**sb k1xxx Project kxx: Title of Project PI: Name**

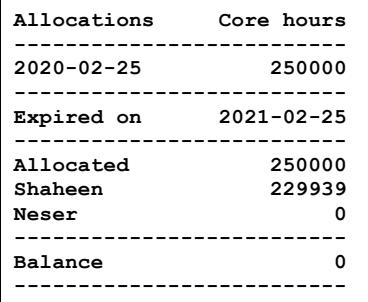

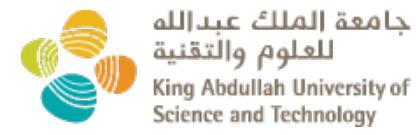

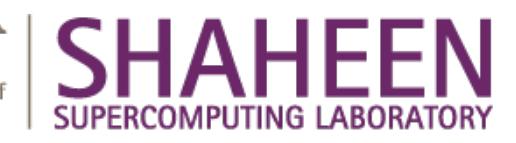

# **Compiler Flags**

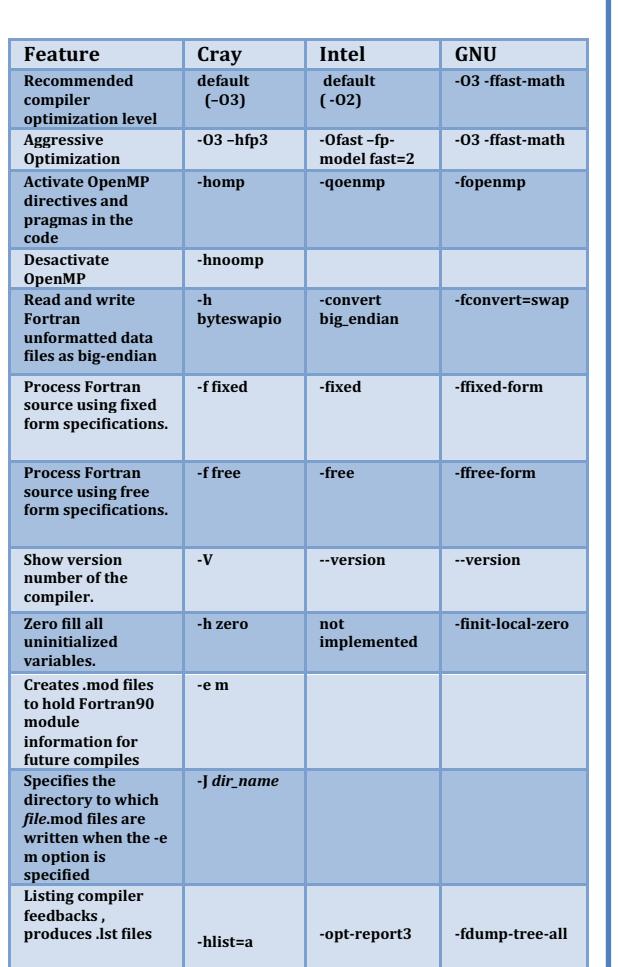

• CCE is based on LLVM. For classical CCE, use cce-classic

• More information on the CLE7 and environment: https://www.hpc.kaust.edu.sa/CLE7\_SLES15

# **Software & Libraries**

Before requesting the installation of new packages or libraries, please check if the desired package is already installed on the system.

- To find the list of all the packages installed: **\$ module avail**
- To find a specific package: **\$ module avail -S name**
- To get information on the package usage: **\$ module help xxxx \$ module show xxxx**
- To display Cray Scientific Libraries: **\$ module avail –L**
- To load a module: module: **\$ module load xxxxx**

Here is a selection of libraries and applications already installed on Shaheen II:

- I/O Libraries
- o HDF5, NetCDF
- Numerical Libraries

o LIBSCI, PETCS, FFTW, MKL, …

- Visualization Tools
	- o Gnuplot, Paraview
- Debugging Tools
	- o lgdb, atp, ARM(DDT), Totalview, STAT
- Performance tools
	- o Craypat, ARM(DDT), PAPI
- Some Third party Software o VASP, CP2K, NAMD, LAMMPS, …
- List of application: https://www.hpc.kaust.edu.sa/app7

# **General Tips**

- Currently, dynamic linking is the default. To switch between different link types you can set CRAYPE\_LINK\_TYPE to "static" or pass the "-static" or "-dynamic" option to the linking wrapper (cc, CC or ftn).
- LIBSCI is the collection of numerical routines optimized for best performance on Cray systems. It gathers BLAS, LAPACK, SCALAPACK and is highly recommended to be used instead of your own versions.
- When calling libraries installed by Cray, such as LIBSCI, HDF5, NetCDF you do not need to add -I, -L and -I flags. Instead, you will have to remove these paths from your Makefiles.
- Default I/O striping is 1, optimal for many cases especially when every MPI process writes to its own file resulting in as many files as number of processes used.
- Increase the stripe count when multiple processes write to a single shared file as with MPI-IO and HDF5 or NetCDF. Use the following command with a maximum stripe count of 144:

**\$ lfs setstripe -c [stripe-count] filename/directory** 

### **To get an account:**

KAUST members should fill-in the Individual Access Application (IAA) and the Project Proposal(PP) forms. Forms are available at::

https://www.hpc.kaust.edu.sa/account-applications

### **For more information:**

- Please visit the user guide and training materials at: http://hpc.kaust.edu.sa/
- Please email for any question and issues to help@hpc.kaust.edu.sa.
- Follow us on Twitter: https://twitter.com/KAUST\_HPC